## SVC | Skagit Valley College

## College in the High School Registration Step 1: Apply to SVC

How to apply for admission for SVC College in the High School courses:

- Go to <u>https://apply.ctc.edu/user</u>. If this is your first time applying, create an account. If you have already applied using this application portal, then you have an account and you can log in. If you are creating an account for the first time, please use a personal email address and not your high school email address. Once you've created an account, the system will have you log in.
- 2. Start a new application. Here are the selections to use for College in the High School:
- Select Skagit Valley College as your intended college.
- Select First Year student.
- Select Transitional Studies as the intended program.
- Select the Winter 2024 term for first-semester and year-long classes.
- Select Undecided-Trans Studies as the intended plan. There is no sub-plan.
- 3. On the page for High School Information page:
- Search for your high school by typing the name. Make sure the County, State, and City information matches your high school's. Once you select your high school, the address information will auto-populate.
- For attendance dates, you will need to indicate the attended from date at the high school (i.e. September 1 is recommended), and the attended to date will be the date you graduate from high school.
- Select your current high school grade as your high school completion status. If you are a high school senior, you will select High School Diploma.
- 4. Please don't forget to hit the <u>SUBMIT</u> button once you've completed the application!

Once you submit your application, it can take 3 – 5 business days to process it (although it usually happens a lot faster than that). When your application is processed, you will receive an email with your ctcLink identification number and you're ready to move to **Step 2: Activating Your ctcLink Account**.

Scan the QR code for an instructional video for activating your ctcLink account:

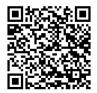